# **การใช้งานกล้องวงจรปิดเบื้องต้น**

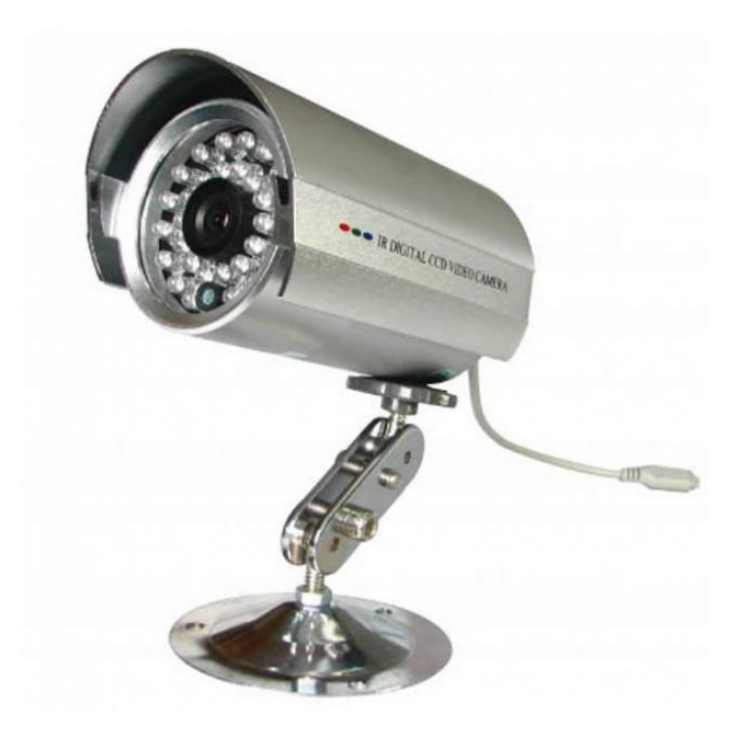

## **จัดท าโดย**

## **งานสารสนเทศโรงพยาบาลเจริญศิลป์**

### **การใช้งานกล้องวงจรปิดเบื้องต้น**

#### **การดูภาพย้อนหลัง**

1.คลิกขวาจะแสดงเมนูดังภาพ

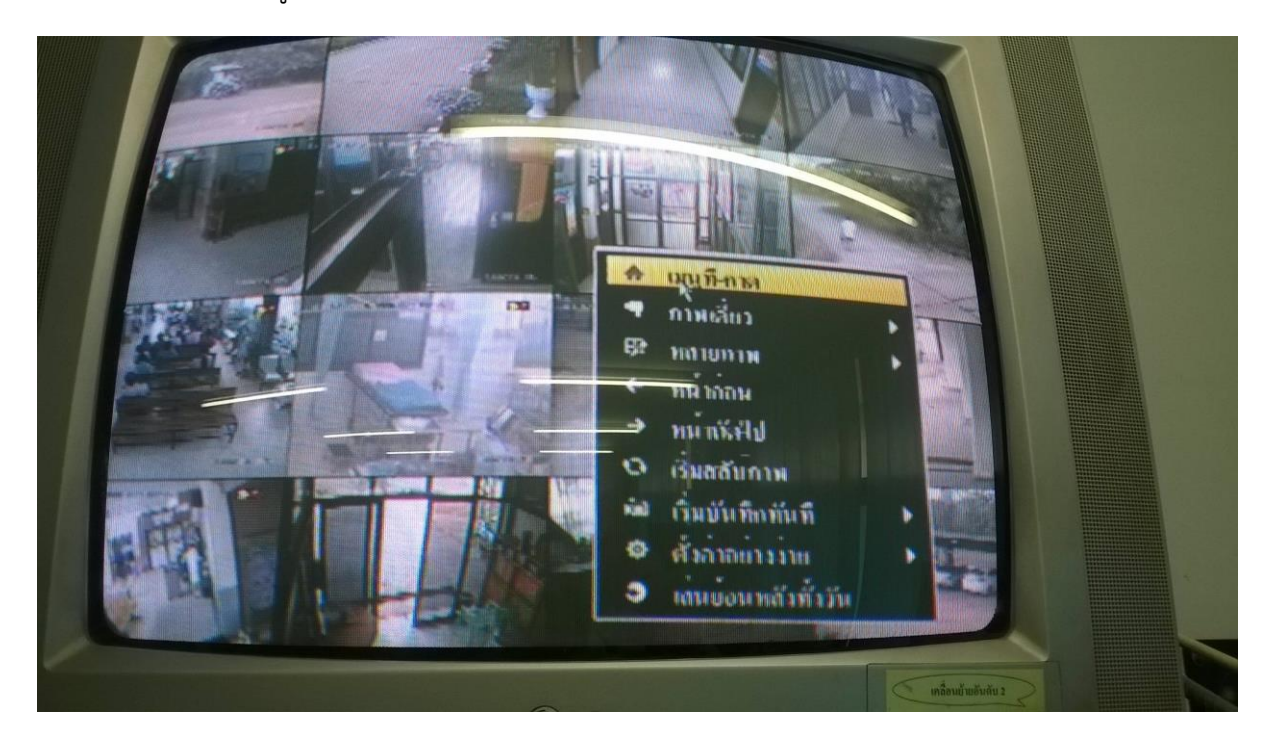

2.กรณีติดUserName, Password ให้ใส่ User:admin Password:12345

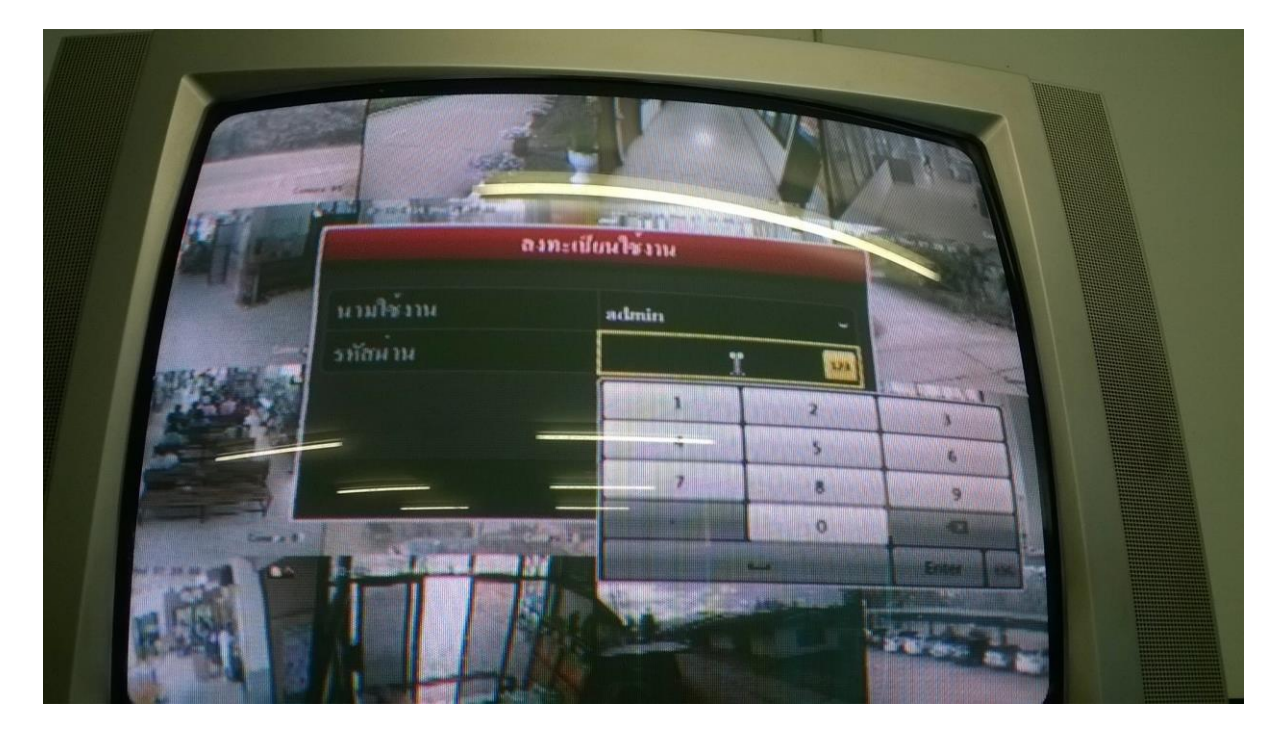

#### 3. จะปรากฏ

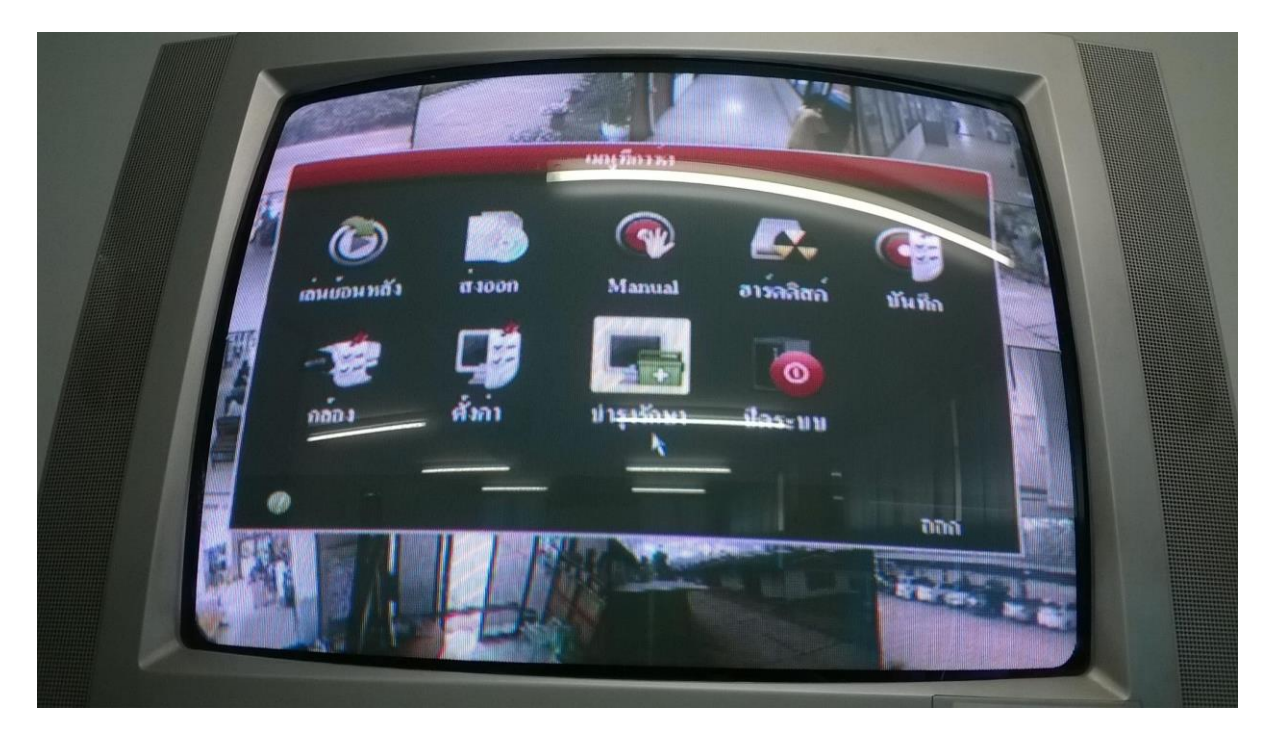

4.เลือกเมนู"เล่นย้อนหลัง" สำหรับดูกล้องย้อนหลัง

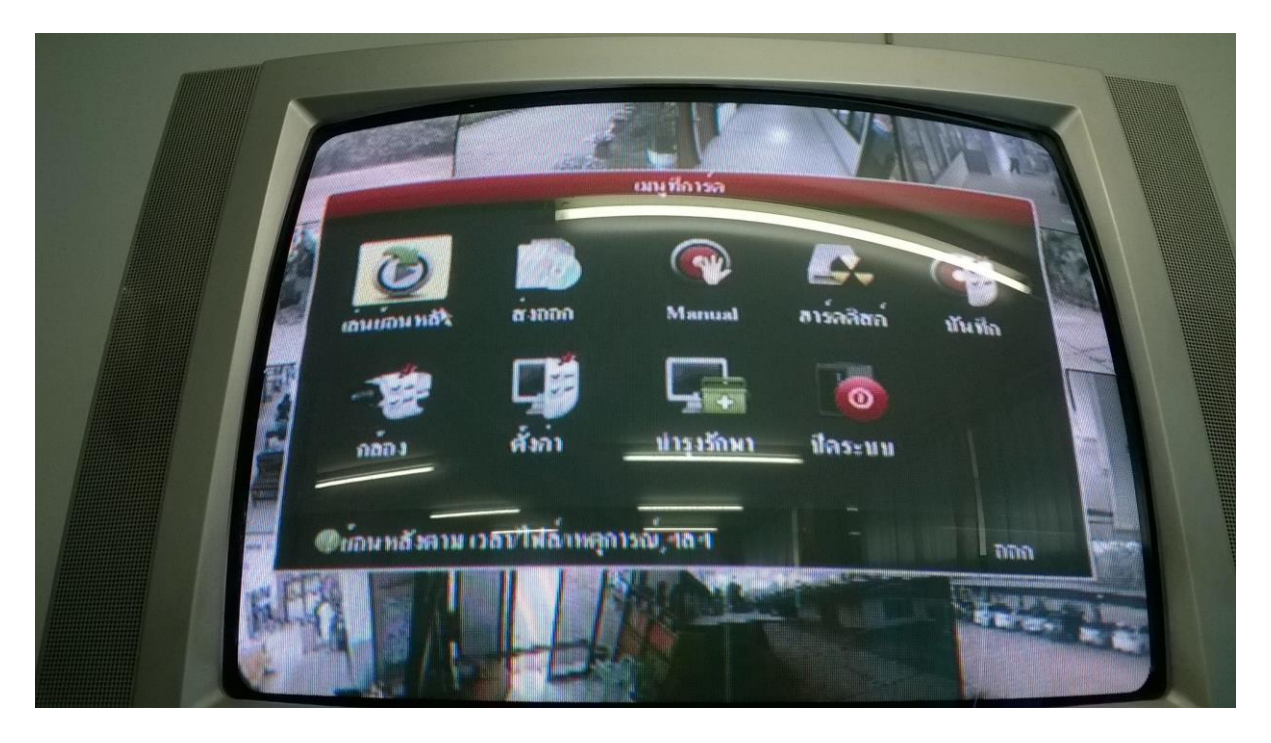

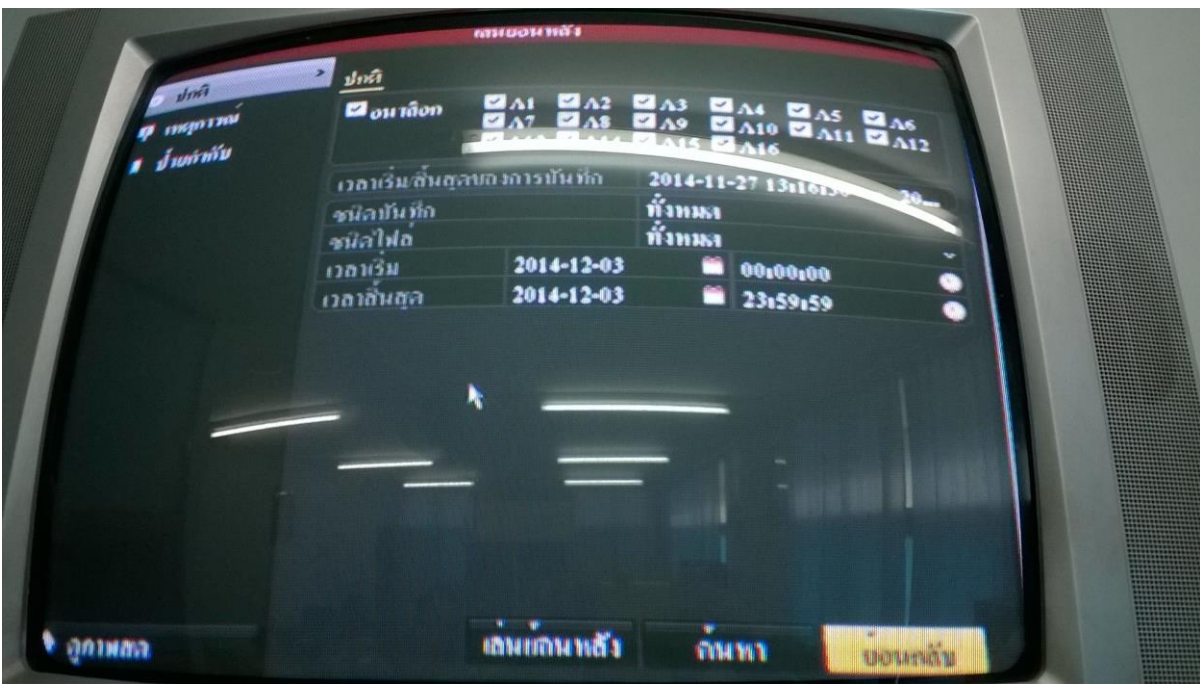

5.จะปรากฏหน้าต่างแสดงข้อมูล จำนวนกล้อง วันเดือนปี เวลา

6.เลือกกล้องที่ต้องการจะดูโดยติ๊กเครื่องหมายถูกหน้ากล้องตัวนั้น แล้วเลือกวันที่ เวลาเริ่มต้น-สิ้นสุดที่จะเล่น แล้วกดเล่นย้อนหลัง

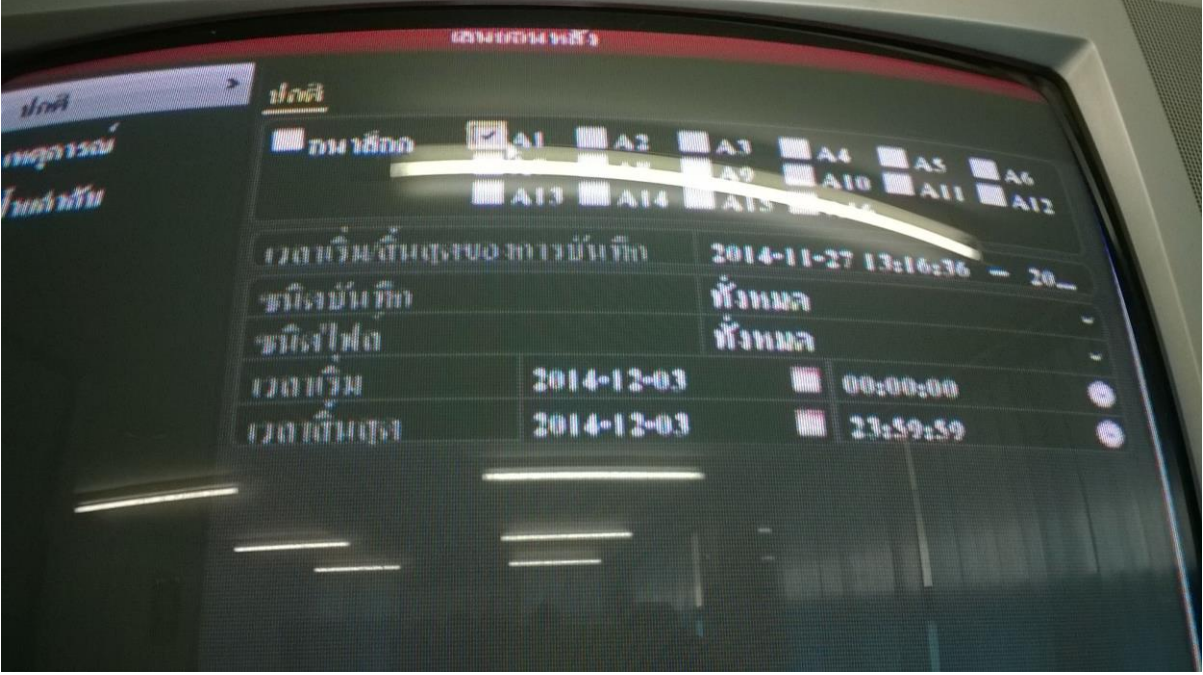

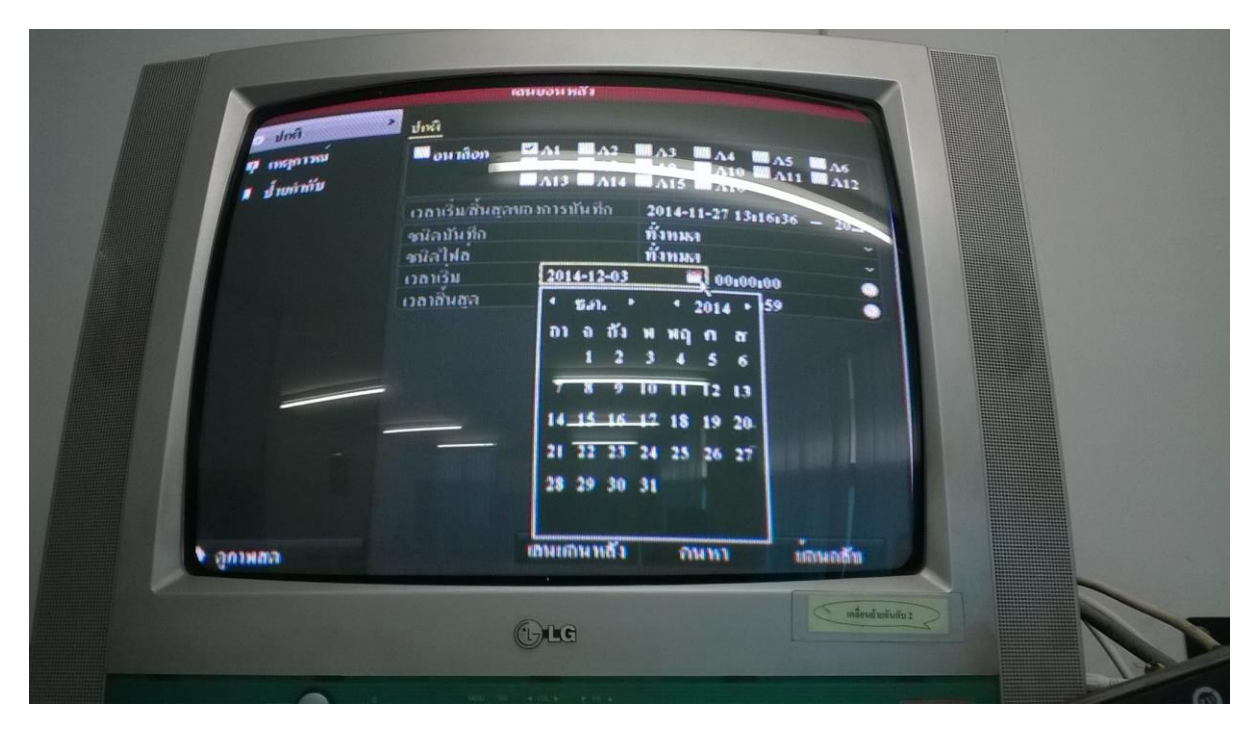

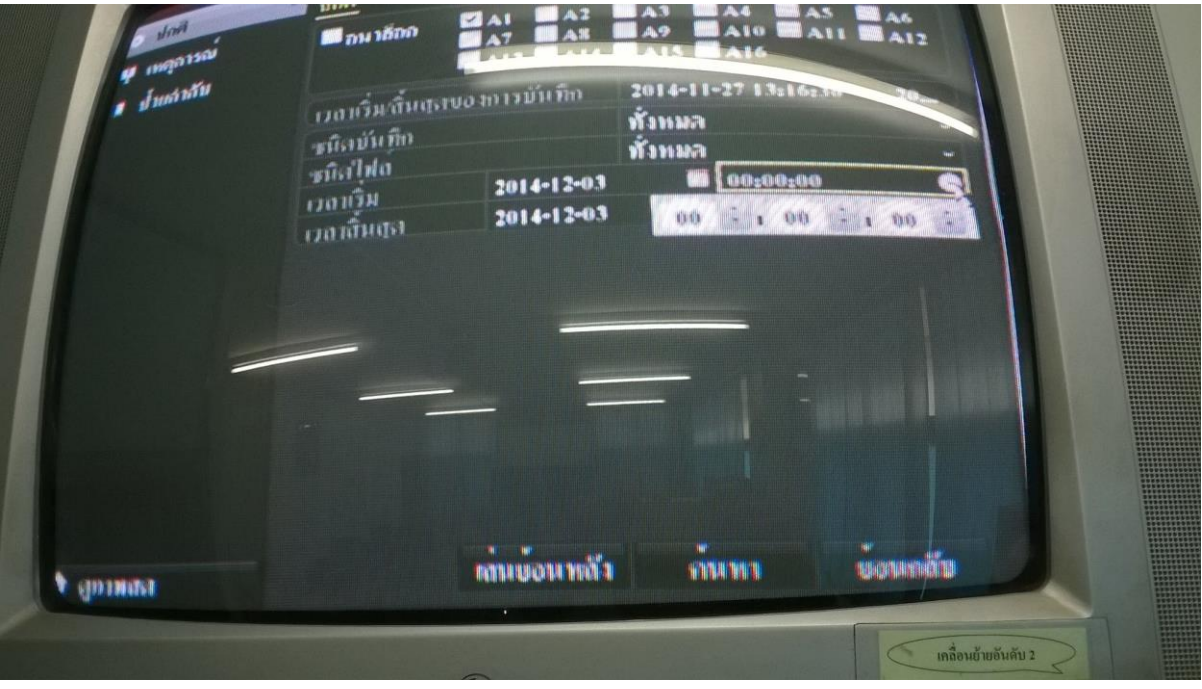

#### จะได้ผลลัพธ์ดังนี้

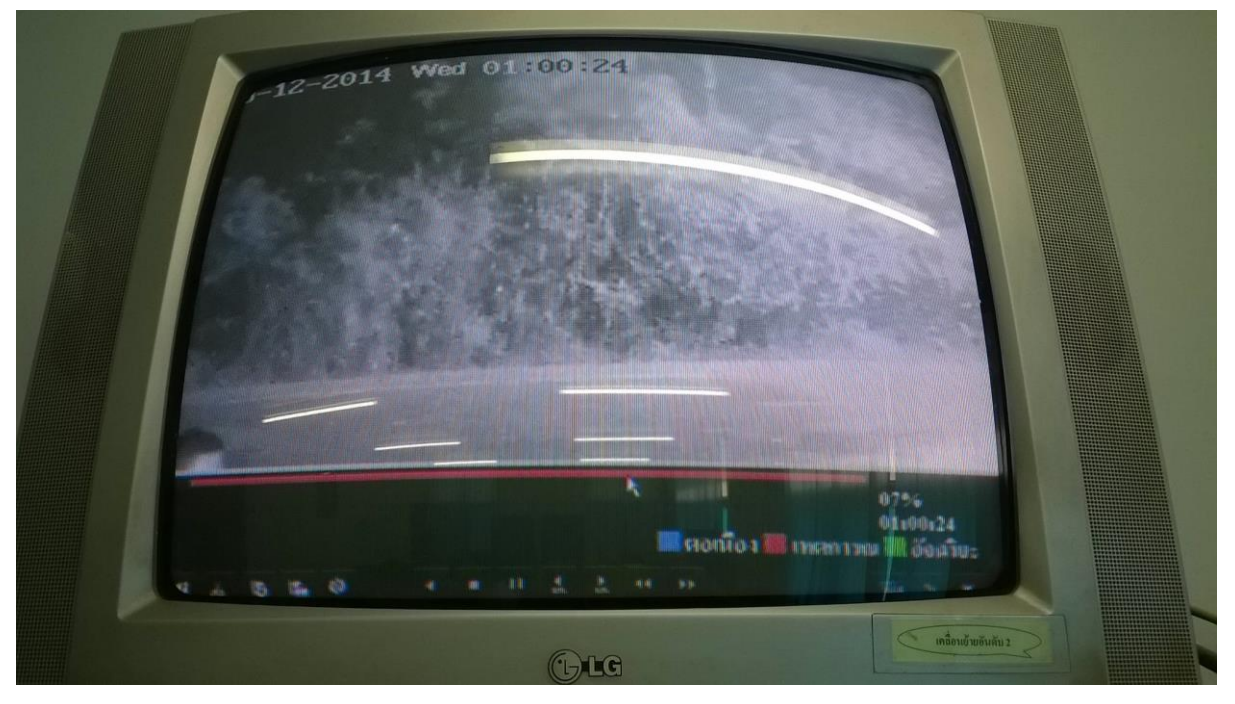

8.จะมีปุ่มสำหรับใช้งานด้านล่างโดยเลือกว่าจะทำการเล่นเดินหน้า-หลัง ความเร็วในการเล่นได้

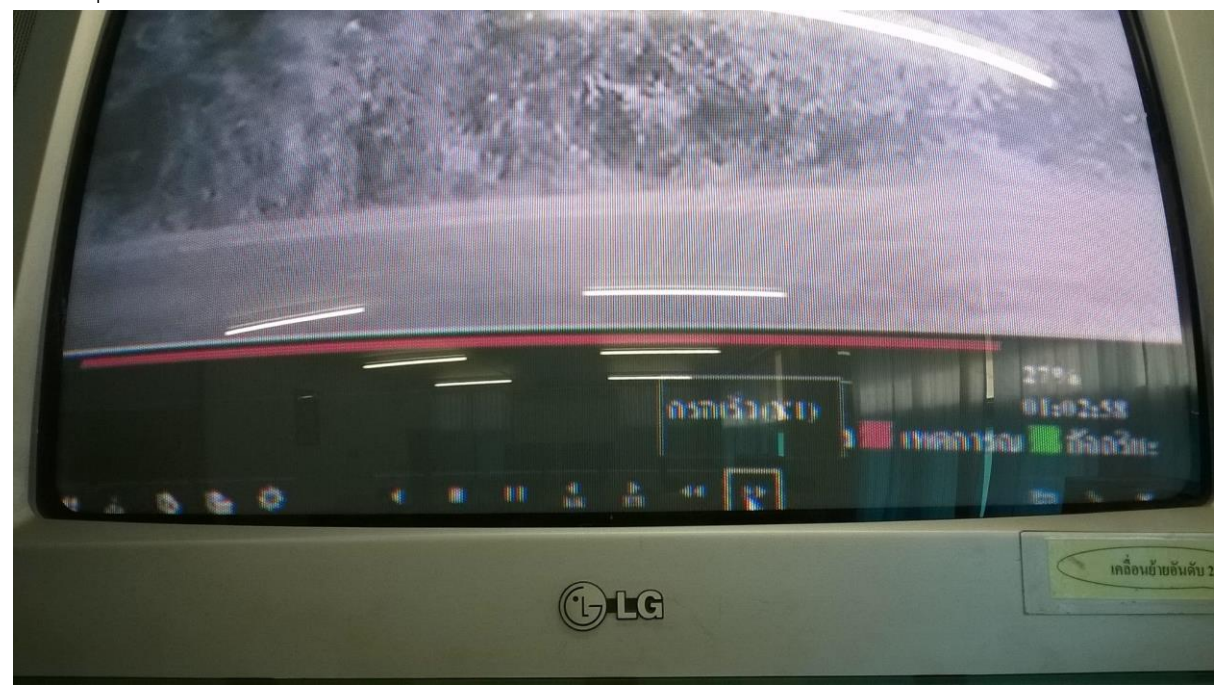

#### <u>การนำข้อมูลออกจากตัวกล้อง</u>

1.ให้เสียบสื่ออุปกรณ์ที่จะนำข้อมูลออกเช่น Flash drive ,External Hard disk ที่ตัวเครื่องกล้องจากนั้นให้ คลิกขวาจะแสดงเมนูดังภาพ

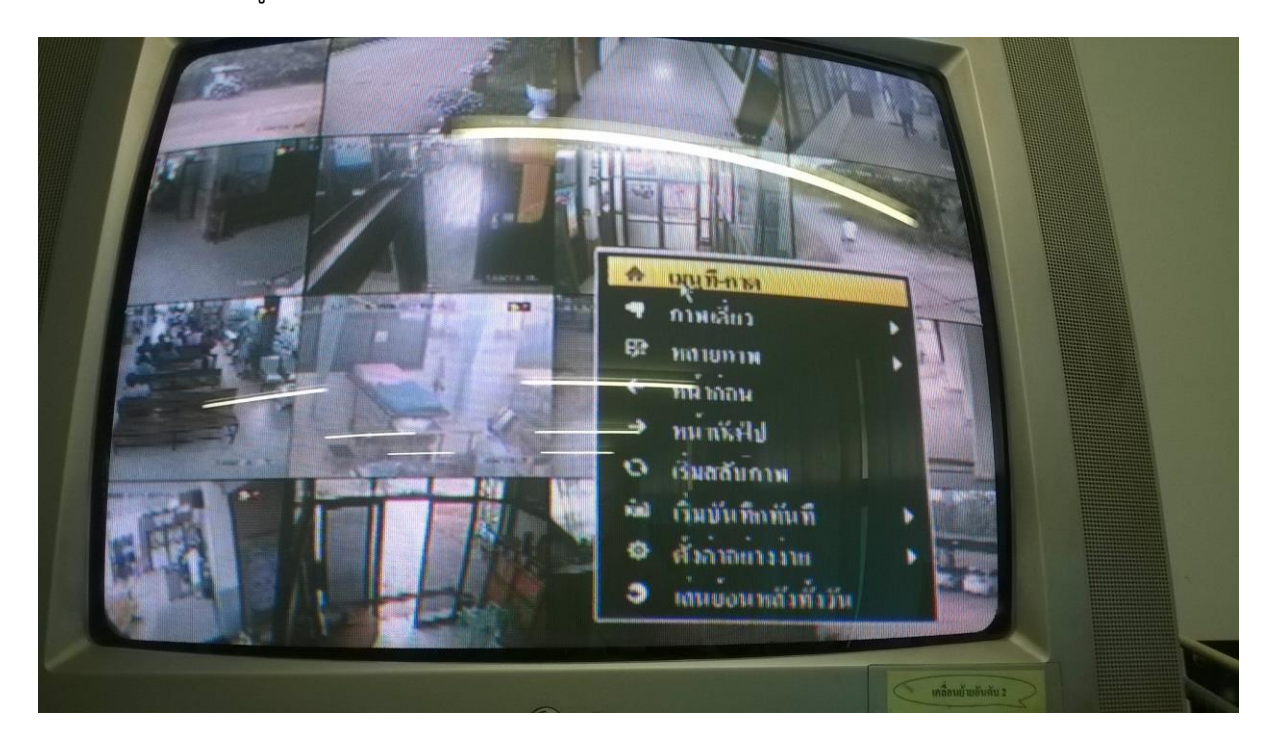

2.กรณีติดUserName, Password ให้ใส่ User:admin Password:12345

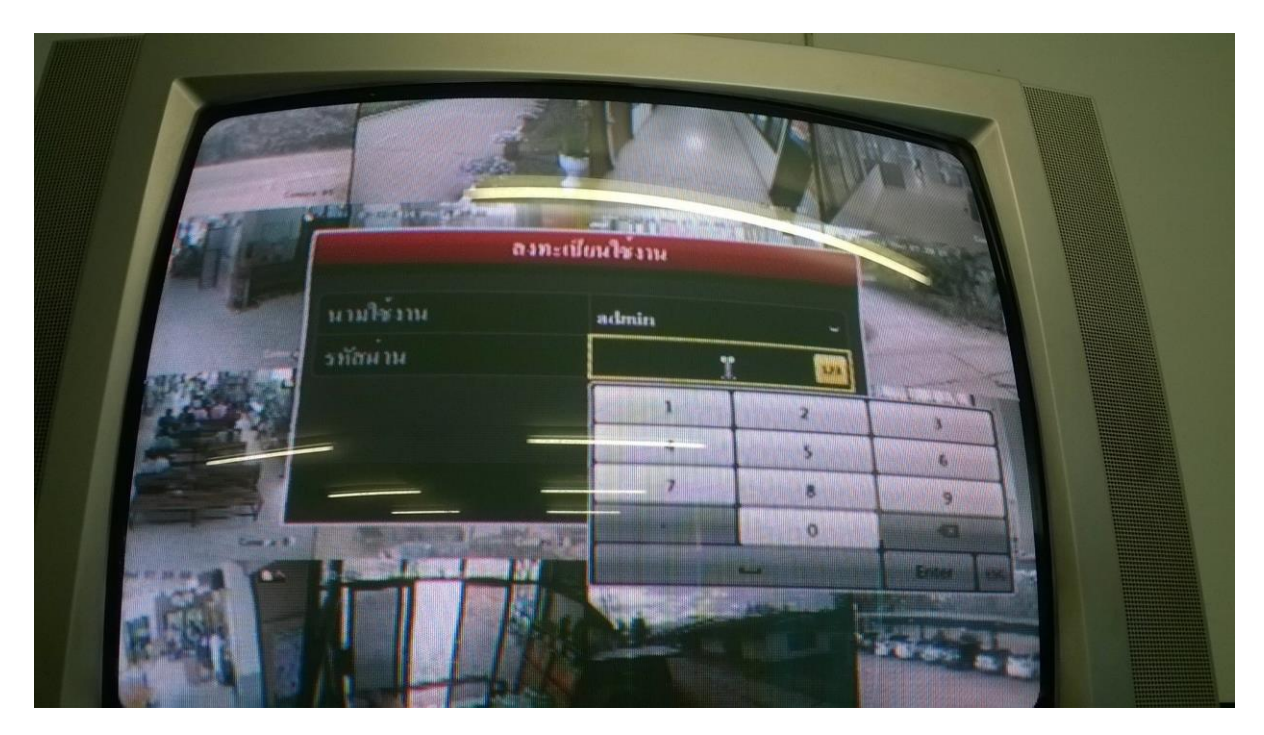

#### 3. จะปรากฏ

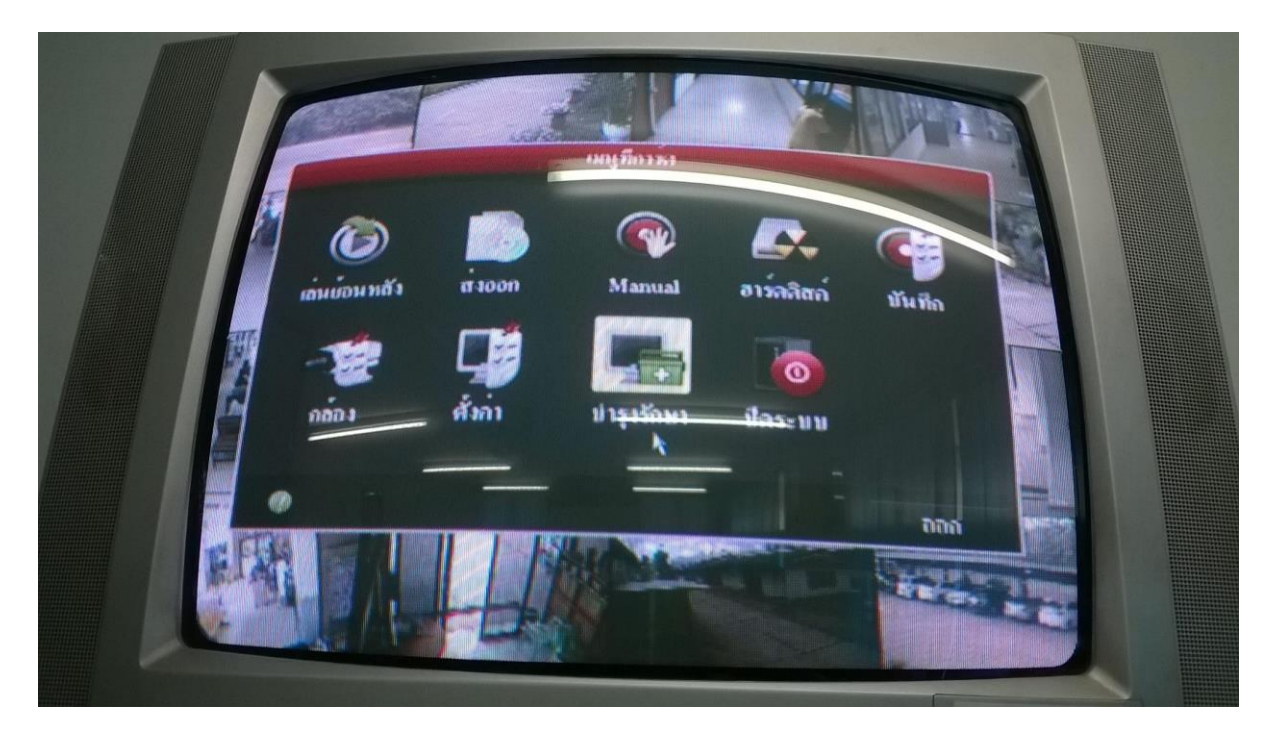

4.เลือกเมนู"ส่งออก" สำหรับนำข้อมูลไปเก็บหรือนำไปใช้ที่อื่น

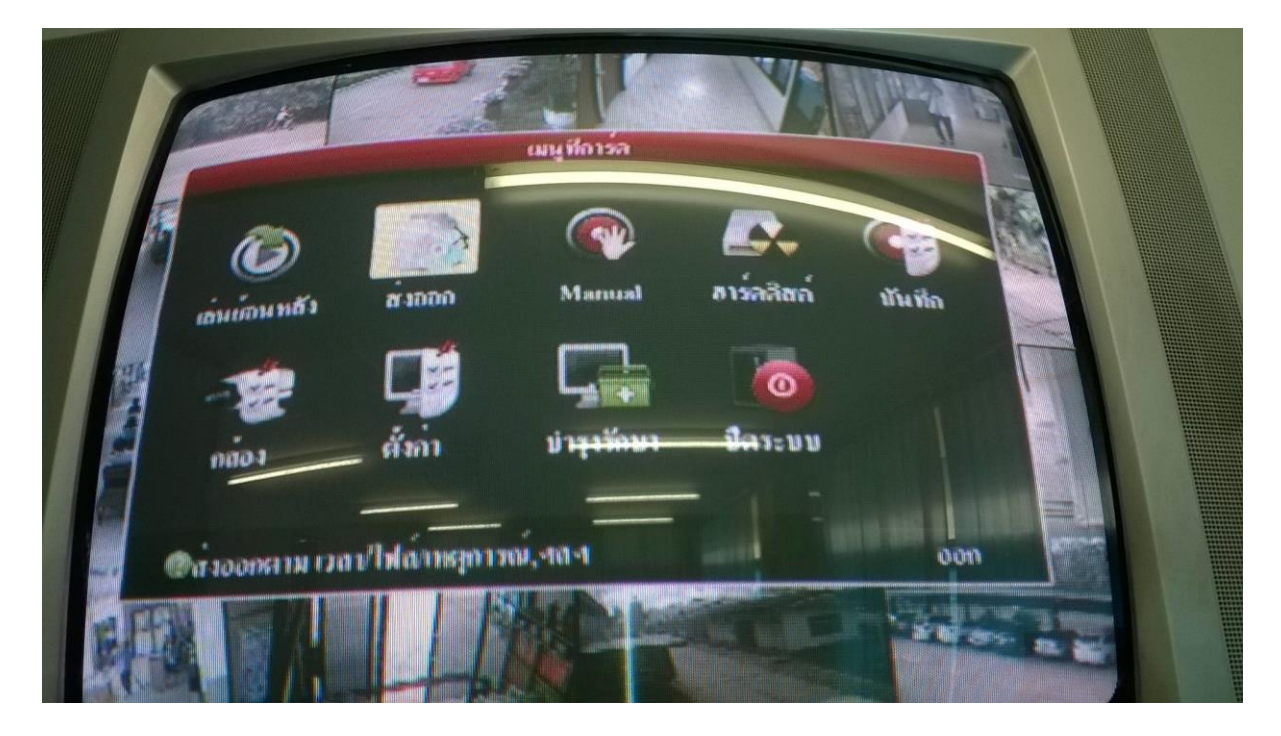

### 3.จะปรากฎหน้าต่างดังนี้

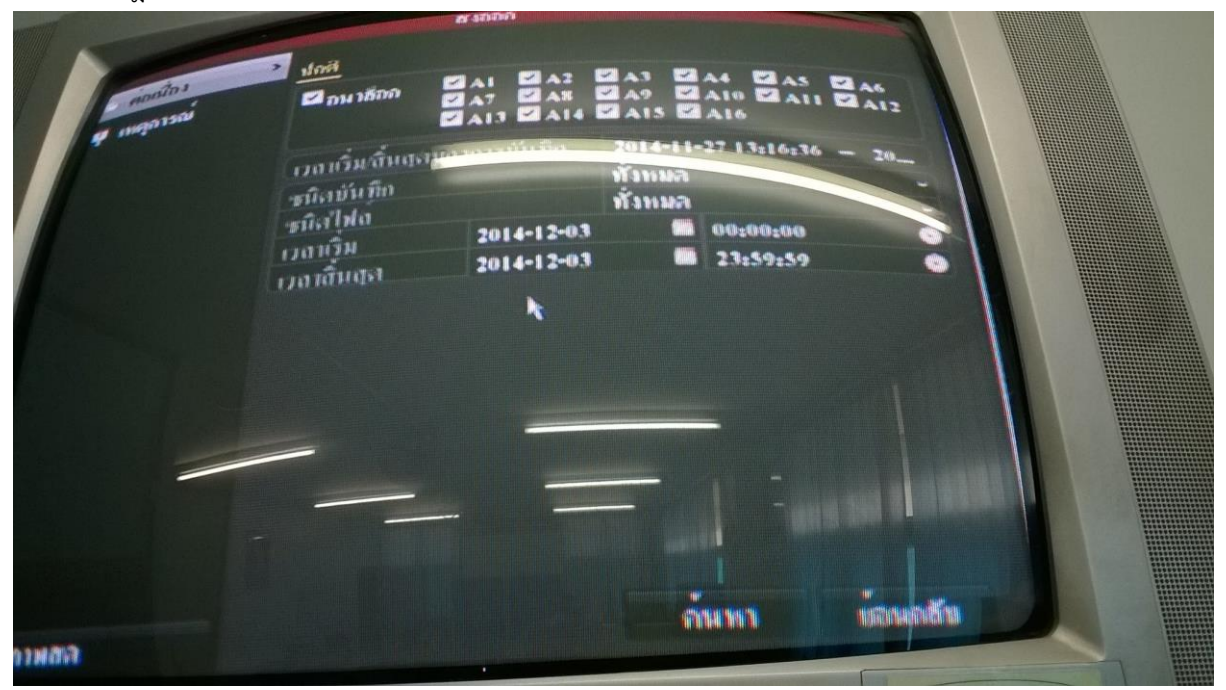

จากนั้นทำการเลือกกล้อง วันเดือนปี เวลาเริ่ม-สิ้นสุด แล้วกดค้นหา

4.จะปรากฏหน้าต่าง ดังนี้แล้วทำการเลือกวันที่เวลาที่เมนูด้านขวา โดยการทำการติ๊กเลือกชั่วเวลาที่ต้องการ แล้วกดปุ่ม "ส่งออก"

**J** Joël <u>ผลการกันทา</u>  $\overline{ }$ 2014-12-03 00:01:12-00:01 A1 2014-12-03 00:01:49-00:02:12 ø 2014-12-03 00105128-00105140  $\overline{M}$ ø 2014-12-03 00:06:02-00:06:13 ø HDD: I 2014-12-03 00:07:10-00:07:28 ø  $\mathbf{A}$ เวลาเริ่มคนะ 2014-12-03 00:01:12 เวลาสิ้นสุด<del>น</del>  $P_1$  1/3 2014-17-02 00-01 บนวลทั้งหมละ 148MB าเอาลัล **01400m STORES Constant REGIONARIO DE** 

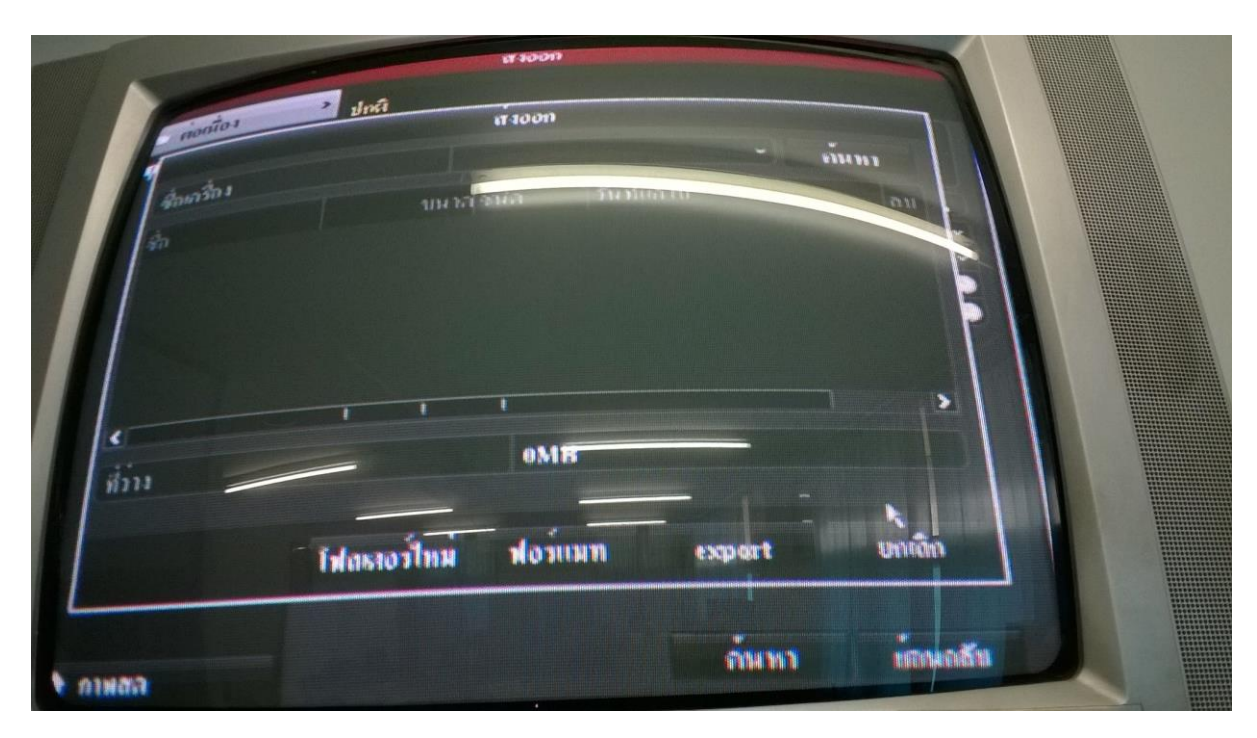

5.จะมีหน้าต่างให้เลือกไดร์ฟหรือสื่อภายนอก แล้วกด export

เป็นอันเสร็จขั้นตอน